# ALGORİTMALAR

- **Algoritma mantığının akış diyagramlarına dayandığından daha önce bahsetmiştik.**
- **Akış diyagramında yer alan sembolleri hatırlatmak gerekirse,**

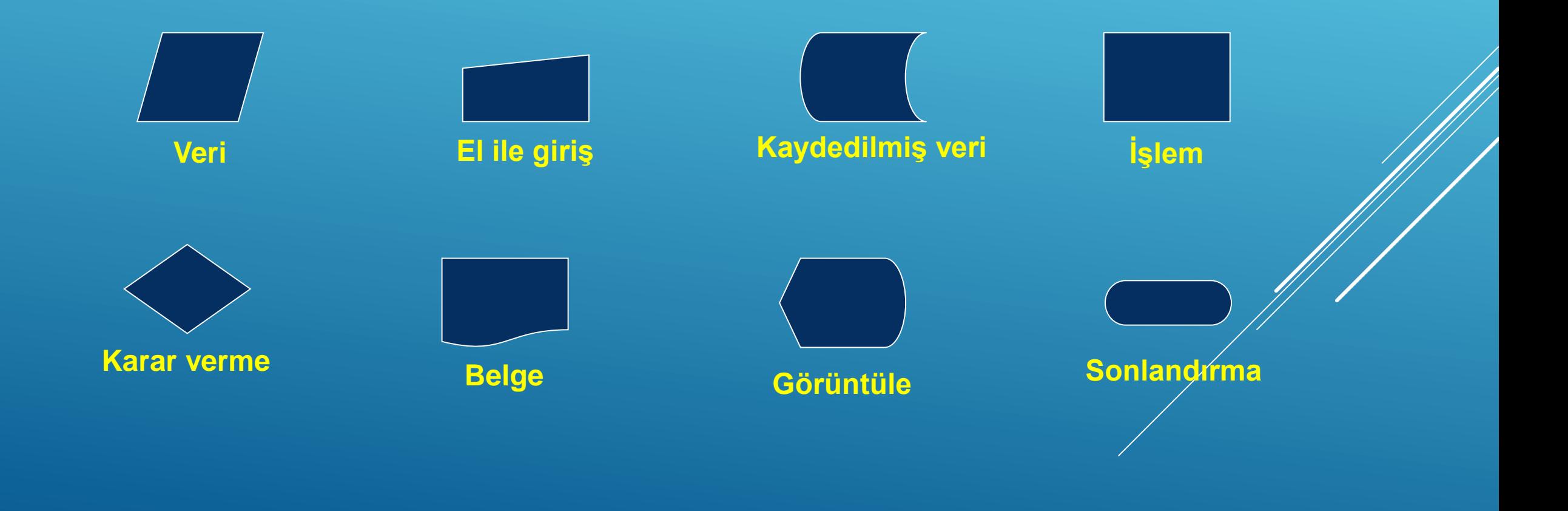

▶ İkinci dereceden bir polinomun köklerini bulduran bir algoritmanın akış diyagramını oluşturalım.

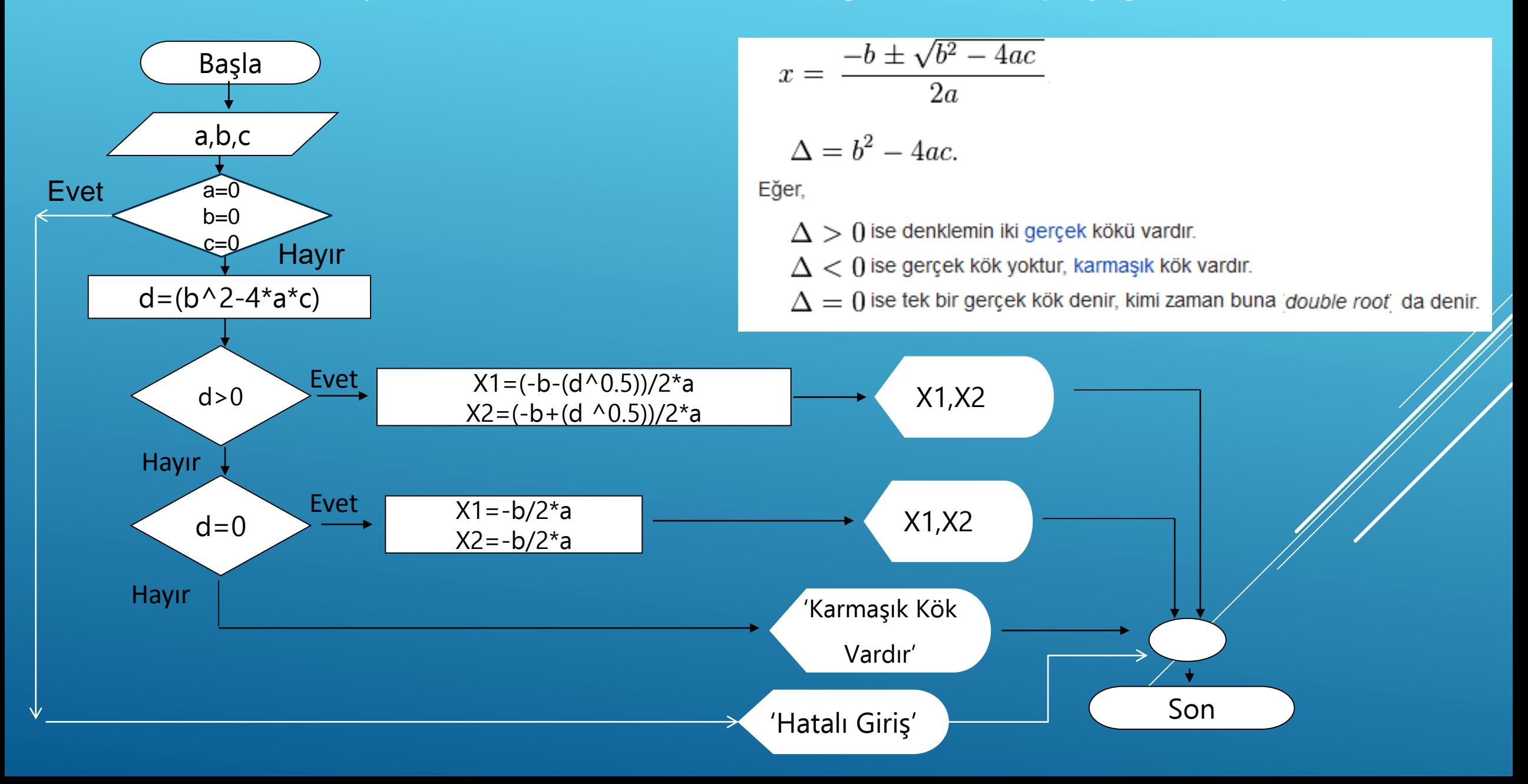

- Verilen pozitif bir tamsayının faktöriyelini bulan algoritma,
	- ▶ 1. Başla
	- $\blacktriangleright$  2. Fact=1
	- 3. Sayıyı gir (n)
	- 4. n pozitif değil ise 'Error' yazdır ve dur.
	- ▶ 5. n tamsayı değil ise 'Error' yazdır ve dur
	- ▶ 6. Fact=Fact\*n
	- $\triangleright$  7. N=n-1
	- ▶ 8. Eğer N>1 ise 6. Adıma git
	- ▶ 9. Sonucu yaz
	- $\overline{\phantom{0}}$  10. Bitir

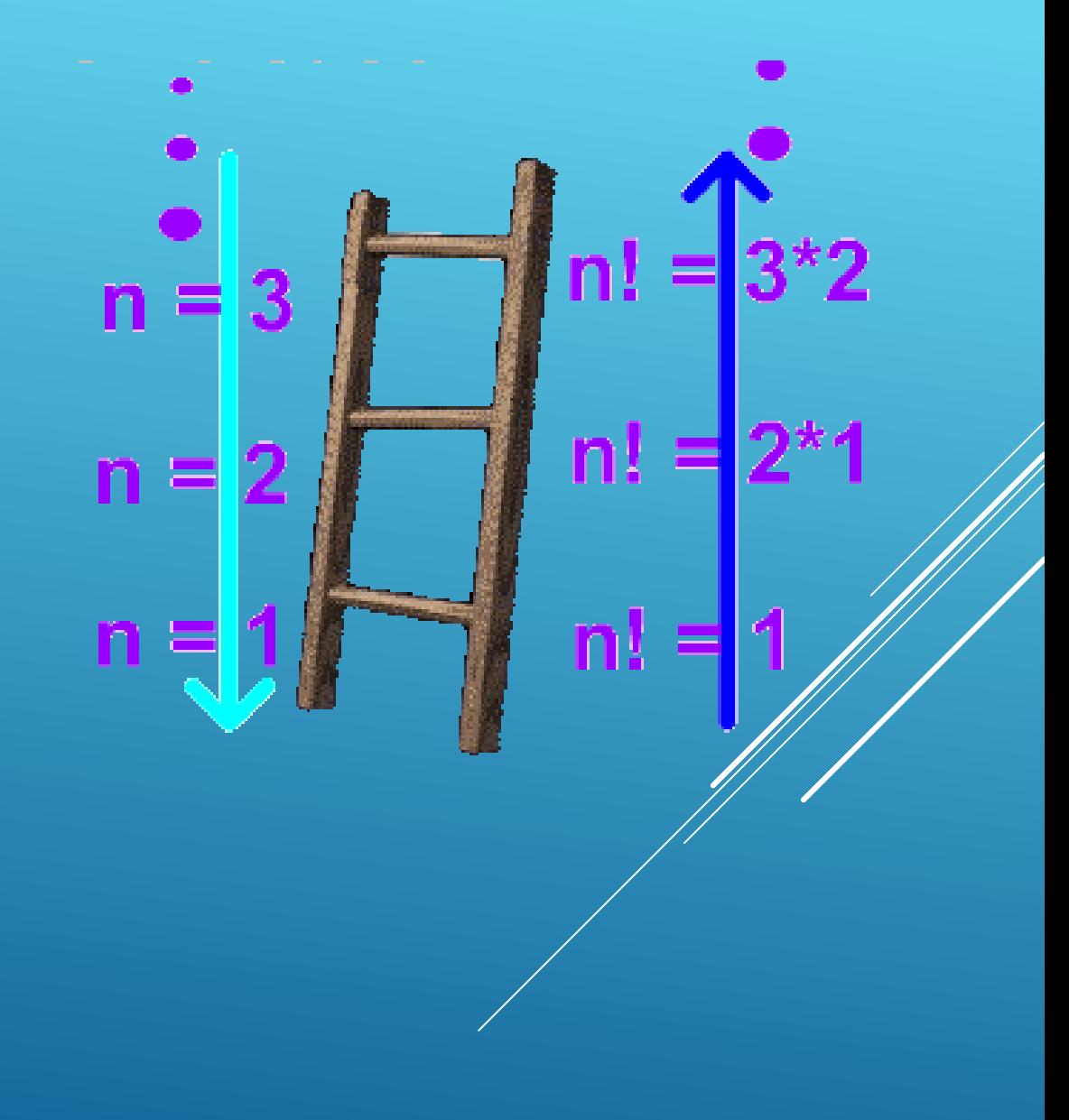

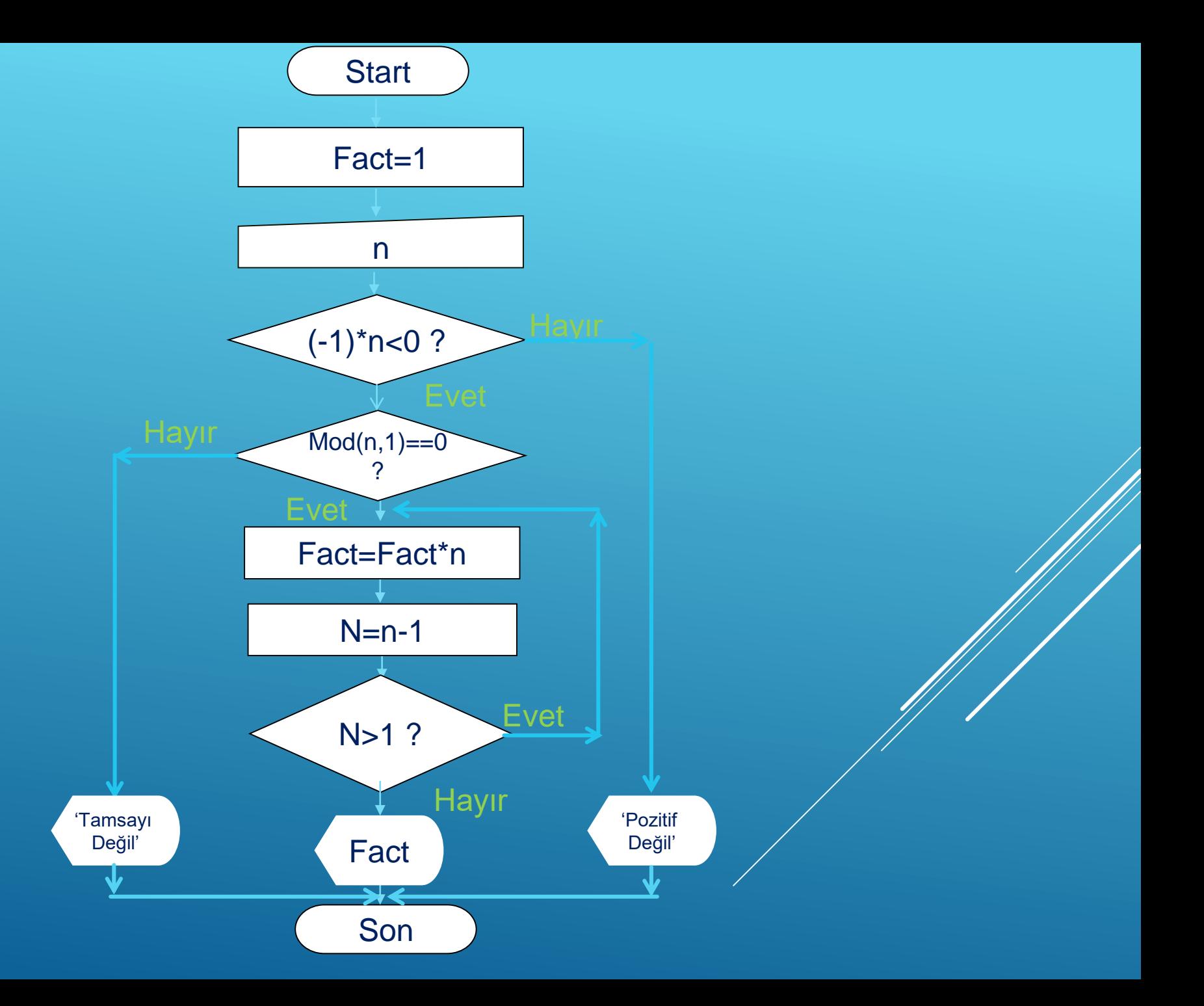

#### **Akış Diyagramı Örnek 1** İlk 50 doğal sayıyı toplayan bir akış diyagramı oluşturunuz **Akış Diyagramı Örnek 2**

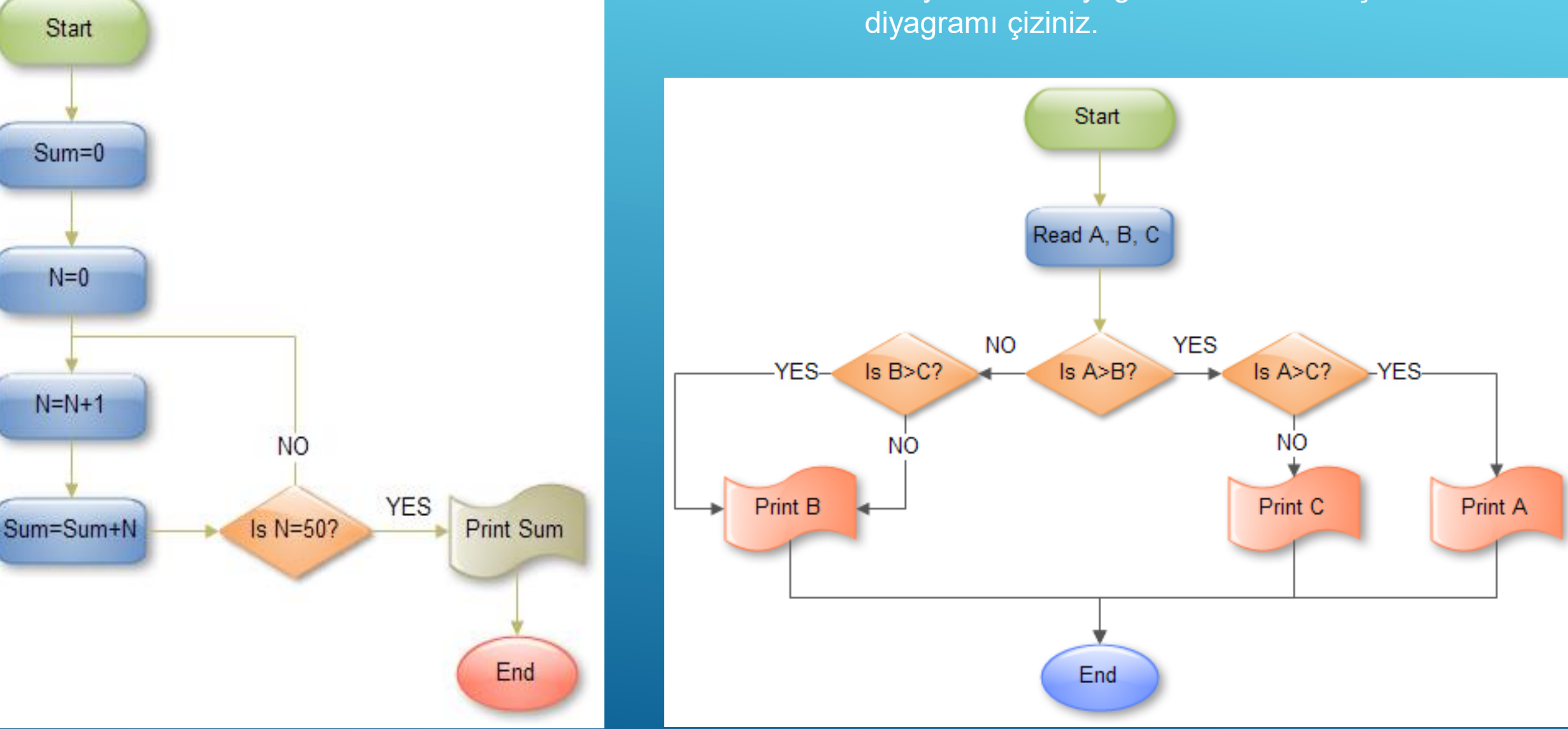

3 sayıdan en büyüğünü bulan bir akış

# M-FILE GIRIS

#### ▶ M-Files

- Dosya uzantısı \*.m'dir.
- Matlab içerisinde tüm fonksiyon ve durumlar için komut dosyası olarak kullanılabilir.
- Komut Dosyası (**script file)** oluşturmak için,
	- x^n ifadesini hesaplatacak bir .m dosyası oluşturalım.
		- Bir m dosyası açalım ve şu satırları yazalım,
			- ▶ Sonuc=x^n;
			- ▶ disp(Sonuc);
		- Dosyayı 'ornek1.m' olarak kaydedelim. (Türkçe karakter veya boşluk kullanmadan)

Değişkenler daha önceden komut penceresinden girilebilir

Komut dosyasına yazarak da değişkenler girilebilir.

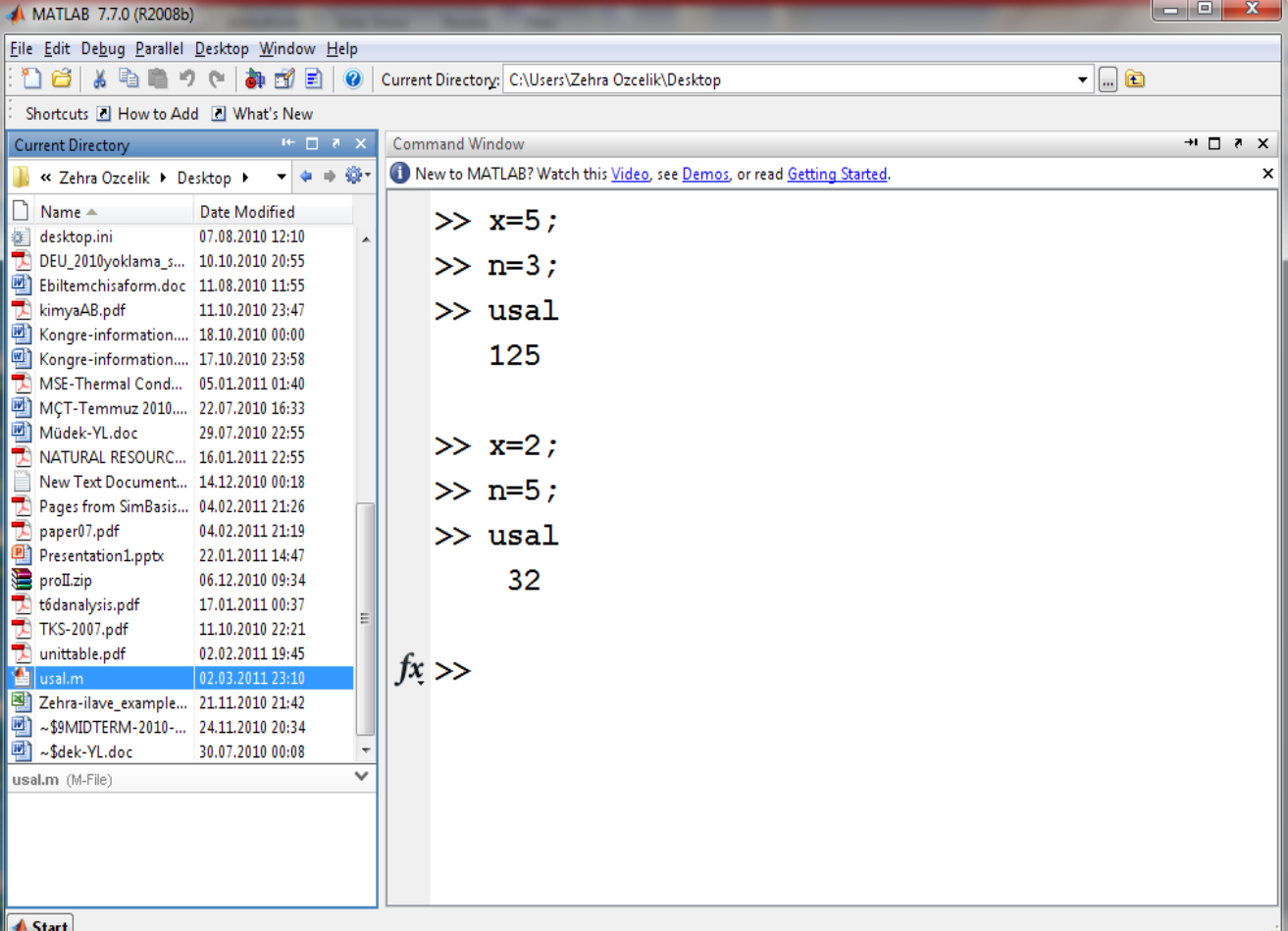

- Kaydetmiş olduğumuz ornek1.m dosyasını açalım ve şu satırları ekleyelim,
	- $x=3$ ;
	- $\bullet$  n=4;
	- Sonuc=x^n;
	- disp(Sonuc);
- Dosyayı tekrar 'ornek1.m' olarak kaydedelim.
- Komut dosyası aracılığıyla değişken kullanıcıdan istenebilir,
	- ▶ Tekrar ornek1.m dosyasını açalım
	- Şu satırları ekleyelim,
		- $\triangleright$   $x=$  input(' x değerini giriniz: ');
		- ▶ n=input('y değerini giriniz: ') ;
		- $\triangleright$  Sonuc =  $x^n$ n;
		- ▶ disp(Sonuc);
	- Dosyayı tekrar kaydedelim.

### **Command Window**

New to MATLAB? See resources for Getting Started.

 $\gg$  ornek1 x değerini giriniz: 4 y değerini giriniz: 5 1024

## Örnek

- Yerçekimi etkisi altında düşey hareket örneğini hatırlayalım. Bu problemi çözüp, grafiğini çizdirecek bir .m file hazırlayalım.
- *s = ut −g\*t 2 /2*
- *u=60m/s*
- $\rightarrow$  g=9.81m/s<sup>2</sup>
- *t=0:0.1:12.3*
- ▶ Dosya ismimiz 'dusey\_atis.m' olsun.

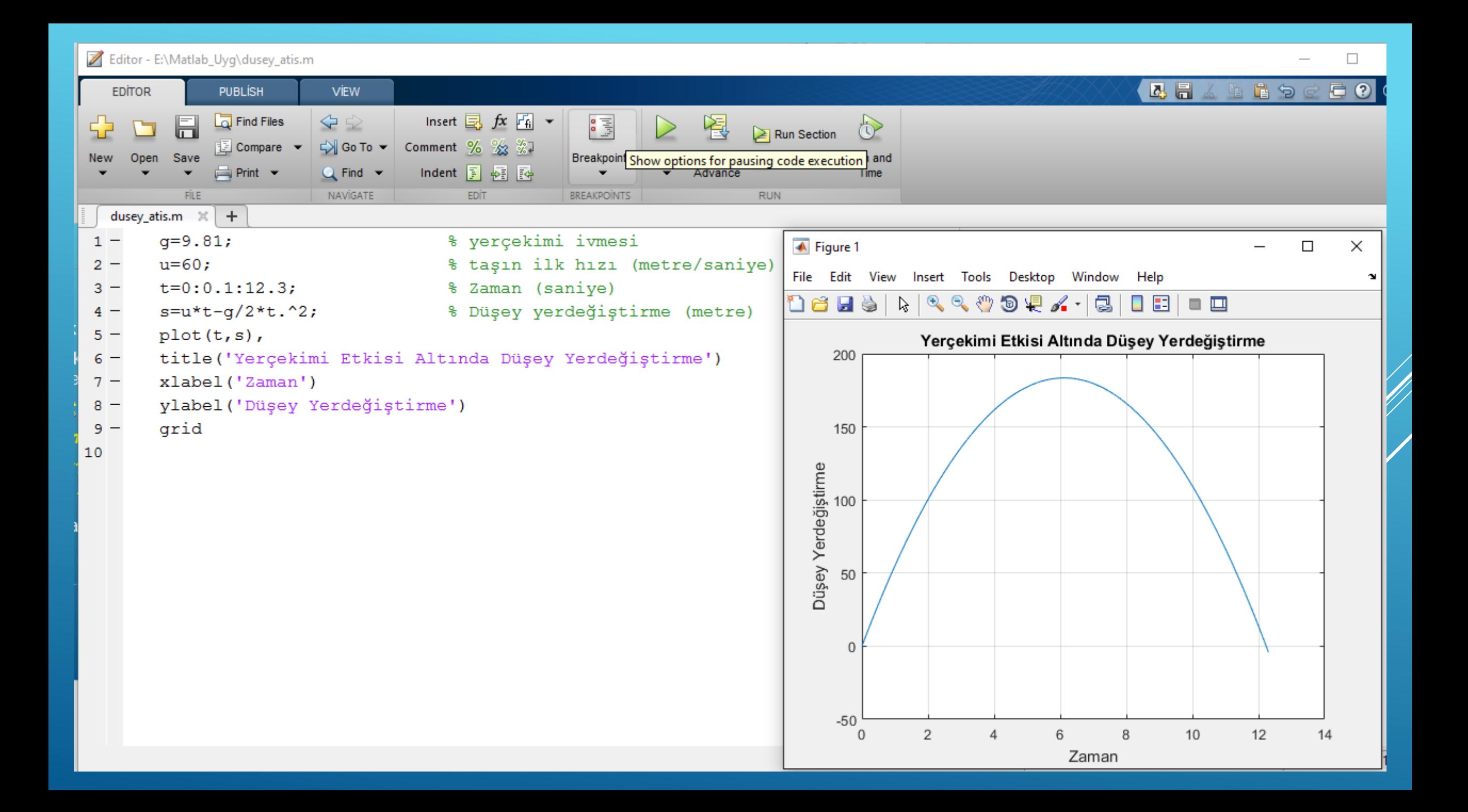

 M – filelar özel fonksiyon oluşturmak için de kullanılabilir fakat bu daha ileriki derslerimizin konusu olacaktır.